**Функциональное программирование**

# Дэниел Мол

# **Создание облачных, мобильных и веб-приложений**

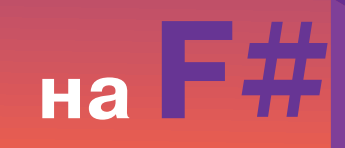

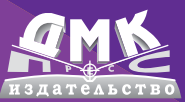

**УДК 004.432.42F# ББК 32.973-018.1 М74**

Мол Д.

М74 Создание облачных, мобильных и веб-приложений на F#. – М.: Пер. с англ. Киселева А. Н. ДМК Пресс, 2013. – 208 с.: ил.

#### ISBN 978-5-94074-924-0

Книга рассказывает о ключевых аспектах создания облачных, мобильных и веб-решений на языке F# в комбинации с различными технологиями для платформы .NET. На практических примерах демонстрируется, как решать проблемы конкуренции, асинхронного выполнения и другие, встречающиеся на стороне сервера. Вы узнаете, как повысить свою продуктивность с помощью языка F#, интегрируя его в существующие вебприложения или используя его для создания новых проектов.

Опытные разработчики для .NET узнают, как этот выразительный язык функционального программирования помогает писать надежные и простые в сопровождении решения, легко масштабируемые и способные адаптироваться для работы на самых разных устройствах.

Издание предназначено для программистов разной квалификации, желающих использовать возможности функционального программирования в своих проектах.

#### **УДК 004.432.42F# ББК 32.973-018.1**

Все права защищены. Любая часть этой книги не может быть воспроизведена в какой бы то ни было форме и какими бы то ни было средствами без письменного разрешения владельцев авторских прав.

Материал, изложенный в данной книге, многократно проверен. Но, поскольку вероятность технических ошибок все равно существует, издательство не может гарантировать абсолютную точность и правильность приводимых сведений. В связи с этим издательство не несет ответственности за возможные ошибки, связанные с использованием книги.

ISBN 978-5-94074-924-0 (рус.) © Оформление, перевод

ISBN 978-1-449-33376-8 (анг.) Copyright © 2012 Daniel Mohl ДМК Пресс, 2013

# **Содержание**

. . .

a na

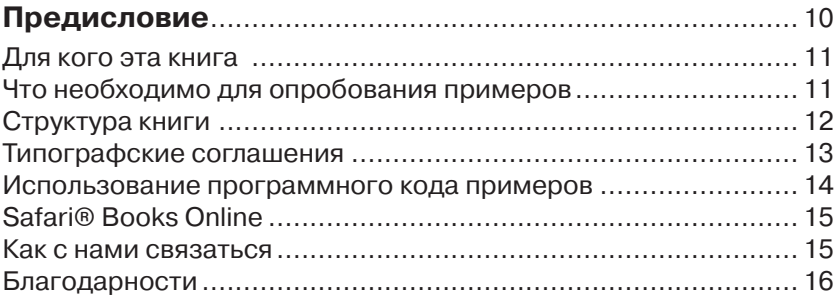

# **Глава 1. Создание веб-приложений**

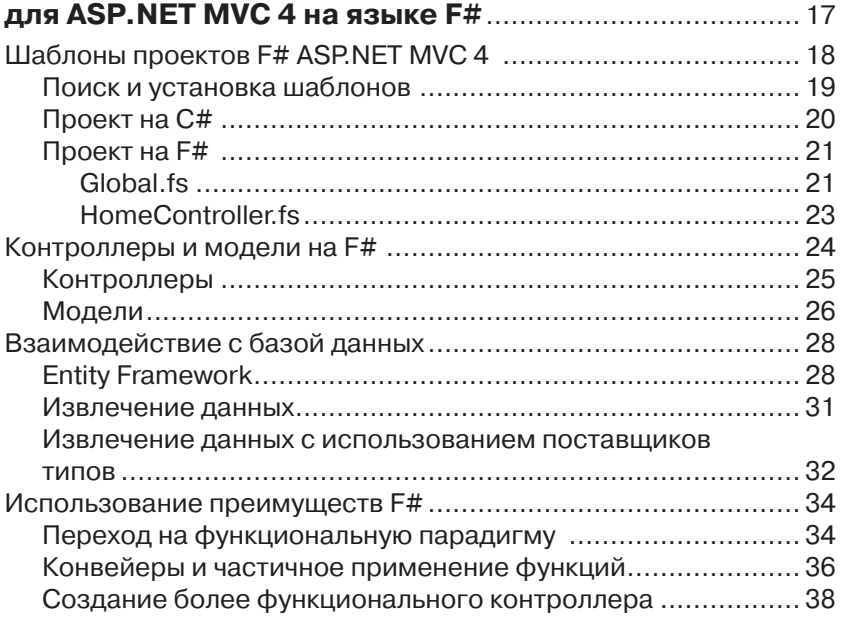

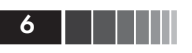

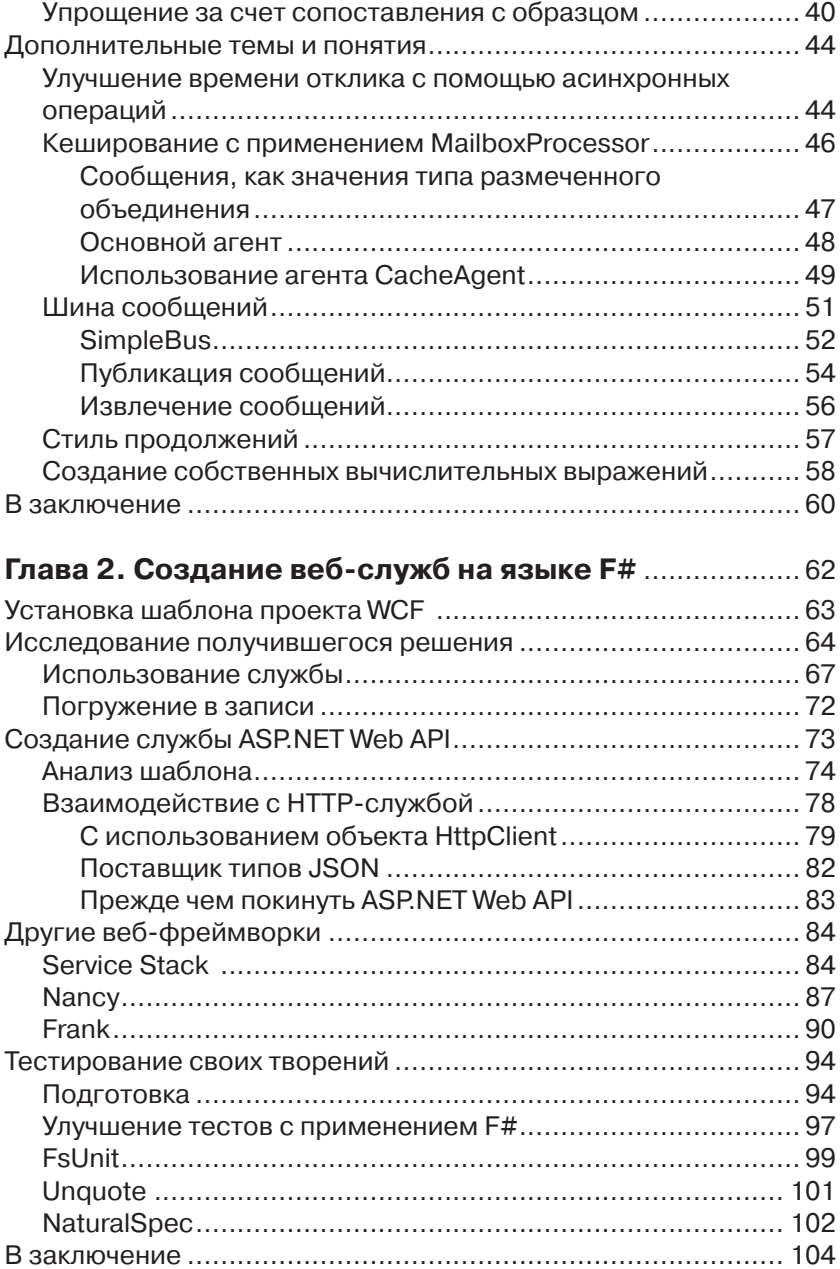

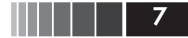

#### **Глава 3. К облакам! Использование**

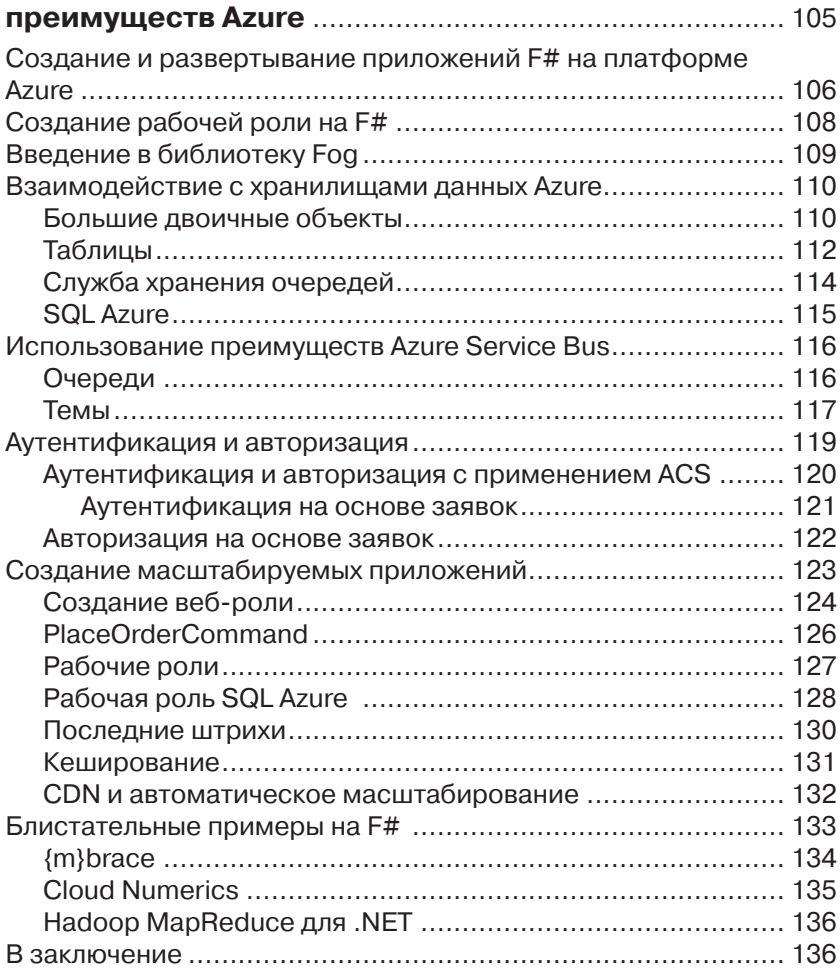

#### **Глава 4. Создание масштабируемых мобильных и веб-приложений** ........................................................... 137

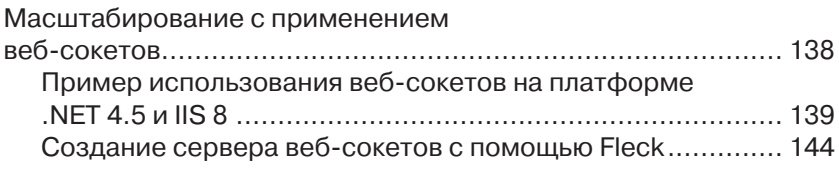

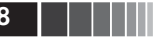

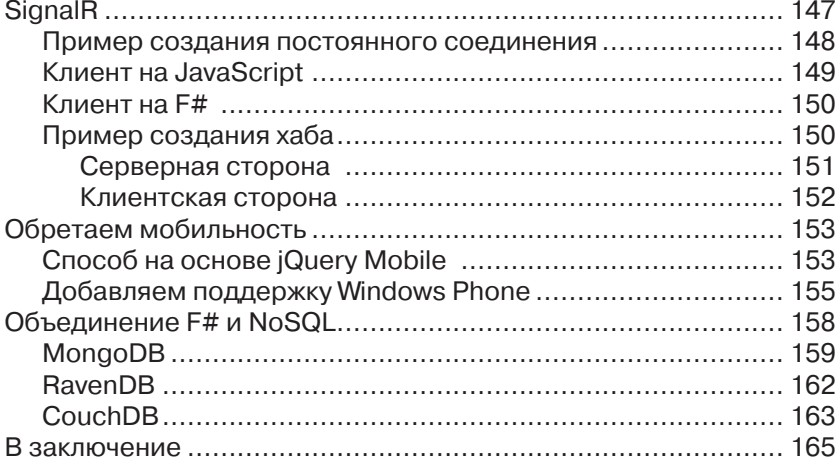

## Глава 5. Разработка интерфейсов

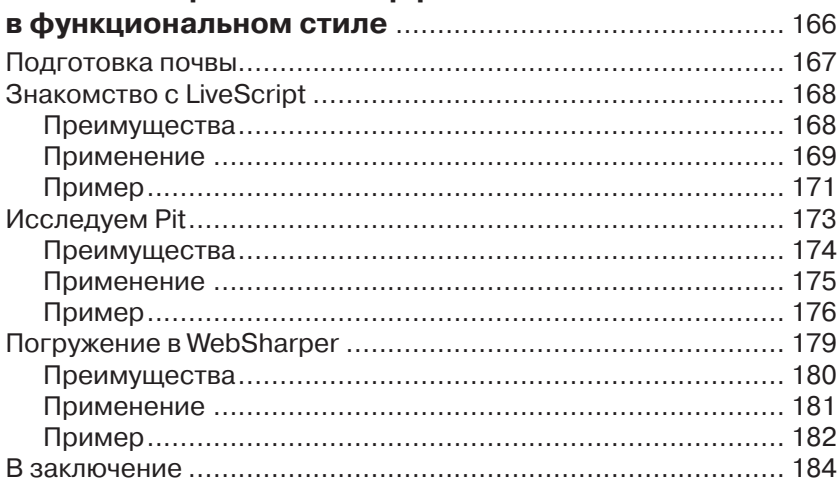

#### Приложение А. Полезные инструменты

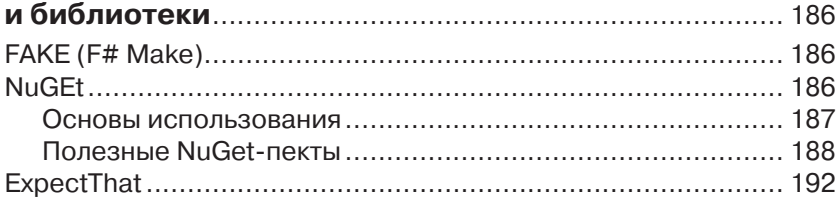

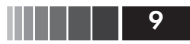

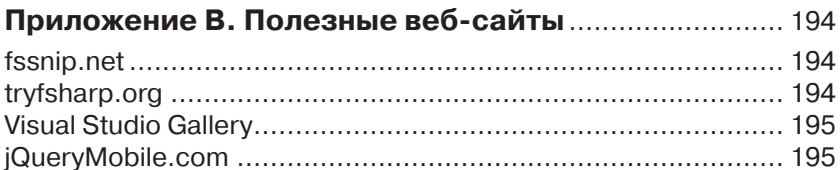

#### Приложение С. Клиентские технологии,

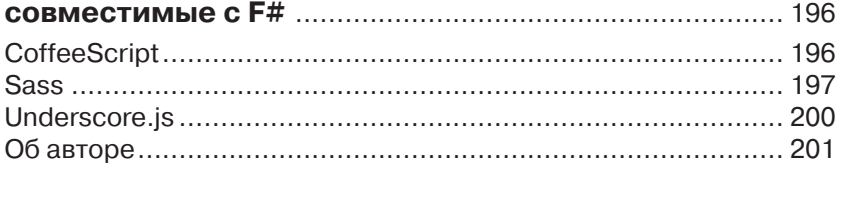

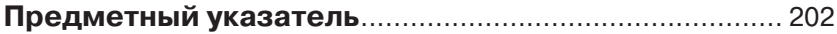

# **Глава 1. Создание веб-приложений для ASP.NET MVC 4 на языке F#**

*Любая достаточно развитая технология неотличима от магии.*

> – Сэр Артур Чарльз Кларк (Arthur Charles Clarke)

Я всегда испытывал благоговение перед волшебством и с раннего детства обожал наблюдать за фокусниками. Повзрослев, я стал читать все книги подряд, какие только мог найти, описывающие секреты фокусов, изумлявших меня в течение стольких лет. Вскоре я поймал себя на мысли, что изучать секреты фокусов мне нравится больше, чем смотреть их.

Как заметил сэр Артур Чарльз Кларк, технологии часто сравнимы с магией. Возможно поэтому я так полюбил технические науки. Язык F# относится к этой категории даже больше, чем другие языки, которые мне приходилось использовать в моей карьере программиста. Особенности этого языка открывают такие широкие возможности, что их с полным основанием можно назвать волшебством. Иногда бывает трудно определить, как лучше применить это волшебство на практике для создания еще более масштабируемых облачных, мобильных и веб-приложений, работающих еще лучше, еще быстрее. Эта книга покажет вам, как использовать все возможности языка F# для решения повседневных задач разработки.

В этой главе мы начнем свое путешествие с исследования возможности интеграции F# с фреймворком ASP.NET MVC 4. Здесь вы узнаете, как создать проект, как вести разработку на F# с использованием фреймворка ASP.NET MVC и как применять некоторые дополнительные возможности языка F# для улучшения программного кода. Мы также рассмотрим некоторые темы и приемы, не имеющие прямого отношения к ASP.NET MVC 4, но часто используемые вместе с этим фреймворком. На протяжении всей главы мы будем снимать покров тайны с особенностей F#, которые на первый взгляд могут показаться магическими.

В последующих главах мы будем знакомиться с другими платформами, технологиями, библиотеками и механизмами, которые можно использовать в программах на языке F# для создания ультрасовременных облачных, мобильных и веб-решений.

## **Шаблоны проектов F# ASP.NET MVC 4**

О выходе предварительной версии ASP.NET MVC 4 для разработчиков было объявлено после конференции Build Conference во второй половине 2011 года. В феврале 2012 было объявлено о выходе бета-версии ASP.NET MVC 4 и в конце мая 2012 последовала предвыпускная (release candidate) версия. Версия 4 принесла множество улучшений и усовершенствований в и без того полнофункциональный фреймворк ASP.NET MVC. Дополнительную информацию о ASP.NET MVC 4 можно найти на веб-сайте проекта http:// www.asp.net/mvc/mvc4.

Самый эффективный способ интеграции F# с фреймворком ASP. NET MVC 4 – использовать преимущества разделения задач, присущие шаблону проектирования «модель–представление–контроллер» (Model–View–Controller, MVC). Это разграничение можно с успехом использовать для усиления экосистемы C# возможностями языка F#. В случае с фреймворком ASP.NET MVC, это достигается путем создания проекта C# ASP.NET MVC, где будут сосредоточены представления и все программные компоненты, выполняющиеся на стороне клиента, и проекта на F#, для реализации моделей, контроллеров и других компонентов, выполняющихся на стороне сервера. На рис. 1.1 показана реализация типичного шаблона проектирования MVC в ASP.NET MVC с обозначением типов компонентов.

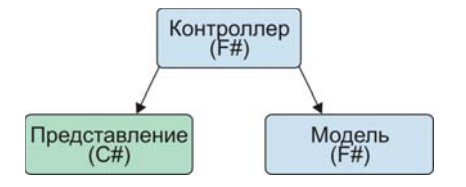

**Рис. 1.1.** Шаблон проектирования MVC с обозначением типов компонентов

18

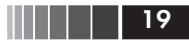

Конечно, приложение с подобной структурой можно создать и вручную, но такой подход быстро становится утомительным. Кроме того, рутинные подготовительные операции являются дополнительным барьером на пути к использованию F# в приложениях на основе ASP.NET MVC. Чтобы помочь устранить эти проблемы, был создан шаблон проекта, доступный в галерее шаблонов проектов Visual Studio Gallery.

Примечание. Для тех, кто по каким-то причинам не может использовать шаблоны проектов ASP.NET MVC 4, в галерее также присутствуют шаблоны ASP.NET MVC 3 и ASP.NET MVC 2. Список большинства доступных шаблонов можно найти по адресу: http://bit.ly/allfsprojecttemplates.

#### Поиск и установка шаблонов

Благодаря галерее шаблонов проектов Visual Studio Gallery, поиск и установка шаблонов проектов F# ASP.NET MVC 4 выполняются проще некуда. Просто запустите мастер создания нового проекта любым способом, по вашему выбору, - я предпочитаю комбинацию клавиш Ctrl+Shift+N – Выберите пункт Online (В Интернете) в левой панели, введите текст «fsharp mvc4» в строке поиска в правом верхнем углу окна, выберите шаблон «F# C# MVC 4» и щелкните на кнопке ОК. На рис. 1.2 изображено окно мастера создания нового проекта в момент, непосредственно перед щелчком на кнопке **ОК**.

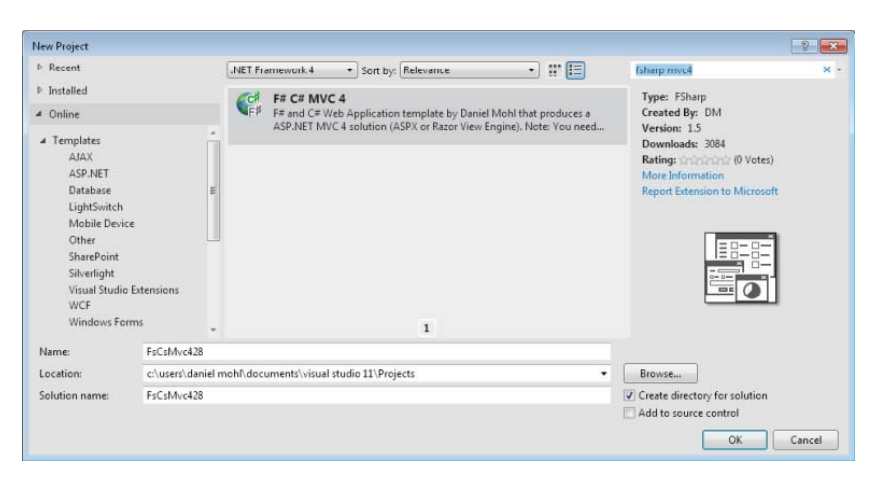

Рис. 1.2. Поиск шаблона проекта в галерее Visual Studio Gallery

**Примечание.** Описанный порядок действий можно использовать каждый раз при создании нового проекта F# ASP.NET MVC 4, но в действительности достаточно выполнить их один раз. После первичной установки новый шаблон будет доступен в категории «Installed» («Установленные»), в панели слева. Шаблону будет дано имя «F# and C# Web Application (ASP. NET MVC 4)» и вы сможете выбирать его в категории Visual F#→ASPNET.

После щелчка на кнопке **OK** появится диалог (изображенный на рис. 1.3), где можно выбрать тип приложения и механизм представлений (раскрывающийся список **View Engine**), а также необходимость включения дополнительного проекта, где будут находиться модульные тесты. После выбора нужных параметров щелкните на кнопке **OK**. В результате будут созданы все необходимые проекты и установлены пакеты NuGet. В большинстве оставшихся примеров в этой главе будет предполагаться, что в процессе создания приложения был выбран механизм представлений Razor.

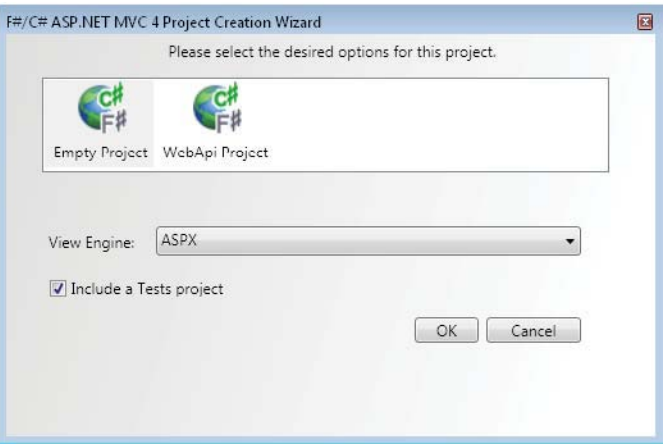

**Рис. 1.3.** Диалог мастера создания проекта F# ASP.NET MVC

### *Проект на C#*

Если прежде вам приходилось создавать проекты ASP.NET MVC только на C#, приложение C#, созданное выше, покажется вам очень знакомым. В действительности рассматриваемый проект имеет всего три основных отличия:

Шаблоны проектов F# ASP.NET MVC 4

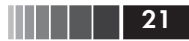

- 1. Отсутствует папка Controllers.
- 2. Отсутствует папка Models.
- 3. Файл Global.asax не имеет соответствующего ему файла Global. asax.cs.

Главная причина этих отличий в том, что перечисленные элементы были перемещены в проект на F#, сгенерированный вместе с данным проектом на С#, но подробнее проект на F# будет рассматриваться в следующем разделе. Файл Global.asax не представляет большого интереса. В нем определен лишь один метод для связи с классом на F#. В следующем фрагменте показано содержимое файла Global.asax:

```
<%@ Application Inherits="FsWeb.Global" Language="C#" %>
<script Language="C#" RunAt="server">
  // Определение метода Application Start, вызывающего метод Start
  // класса System.Web.HttpApplication, который наследуется классом Global.
  protected void Application Start(Object sender, EventArgs e) {
       base. Start():
  \rightarrow
```
</script>

#### Проект на F#

Если в диалоге мастера создания проекта (рис. 1.3) был выбран шаблон «Empty Project» (пустой проект), получившийся проект на F# будет очень прост. В проект автоматически будут добавлены все необходимые ссылки на сборки МVC и два файла .fs: Global.fs и HomeController.fs. Я уже коротко упоминал файл Global.fs и уверен, что вы уже догадались, что содержит файл HomeController.fs. Рассмотрим их подробнее в этом разделе.

#### Global fs

Как уже упоминалось, файл Global.fs содержит большую часть кода, который обычно находится в файле Global.asax.cs, но с некоторыми особенностями, характерными для F#. Первое, что можно в нем заметить, - определение типа Route. Это тип записи на языке F#, предназначенный для создания определений маршрутов. Типы записей по умолчанию являются неизменяемыми. Поэтому они хорошо согласуются с конкурентной природой Веб, не предполагающей хранения информации о состоянии. Подробнее о типах записей я буду рассказывать далее в этой книге. Тип Route объявлен, как показано ниже:

```
type Route = \{ controller : string
               action : string
                id : UrlParameter }
```
Примечание. Тип Route используется только для определения стандартных маршрутов контроллер/действие/ID. Для определения маршрутов других видов необходимо создавать собственные типы.

За объявлением типа Route следует определение класса Global, который наследует класс System. Web. HttpApplication. Код в классе Global выглядит почти так же, как в определении аналогичного ему класса на языке C#, за исключением вызова метода MapRoutes и использования значимых пробелов вместо фигурных скобок для определения области видимости. Главное отличие в вызове метода MapRoutes напрямую связано с типом Route. Для передачи информации о маршрутах методу MapRoutes, благодаря механизму определения типов в языке F#, вместо нового анонимного типа создается новая запись типа Route. Такой синтаксис создания записей называется выражение *записи* (record expression). Ниже приводится определение класса Global, где выделен фрагмент, выполняющий создание записи типа Route:

```
type Global() =inherit System.Web.HttpApplication()
    static member RegisterRoutes(routes:RouteCollection) =
          routes. IgnoreRoute("{resource}.axd/{*pathInfo}")
          routes.MapRoute("Default",
                          "{controller}/{action}/{id}",
                          { controller = "Home": action = "Index"
                            id = Ur1Parameter. Optional \})
    member this. Start() =AreaRegistration.RegisterAllAreas()
          Global. RegisterRoutes(RouteTable. Routes)
```
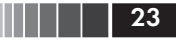

#### **HomeController, fs**

Файл HomeController, fs содержит определение класса HomeController. Он наследует класс Controller и реализует единственное действие с именем Index. Подробнее о контроллерах будет рассказываться ниже в этой главе. Файл HomeController. fs содержит следующий код:

```
namespace FsWeb.Controllers
open System.Web
onen System. Web. Myc
[<HandleError>]
type HomeController() =
     inherit Controller()
     member this. Index () =
          this. View() :> ActionResult
```
Кого-то может смутить комбинация символов :>, выделенная в предыдущем примере. Эта последовательность обозначает приведение типа вверх (upcast) результата вызова this. View() к типу ActionResult. В данном примере приведение к типу ActionResult не является необходимостью, но может потребоваться в некоторых других случаях, поэтому разработчики добавили приведение типа вверх в шаблон с целью демонстрации. Если бы тип возвращаемого значения метода Index был определен явно:

member this. Index () : ActionResult =  $\dots$ 

тогда приведение типа следовало бы записать так:

upcast this. View()

Так как в данном конкретном случае приведение типа не требуется, этот метод можно упростить, как показано ниже:

member this. Index () = this. View()

> Примечание. Проверка возможности приведения типа вверх (upcast) производится на этапе компиляции, чтобы гарантировать его допусти-

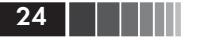

мость. Но возможность приведения типа вниз (downcast) (например, оператором : ?>) может быть проверена только на этапе выполнения. Если есть вероятность, что приведение типа вниз может потерпеть неудачу, рекомендуется предварительно выполнять проверку типа с помощью выражения сопоставления (match expression). Выражение приведения типа вниз можно также заключить в инструкцию try/with и предусмотреть обработку исключения Invalid CastException, но такое решение менее эффективно, чем проверка типа.

#### Контроллеры и модели на F#

Основная цель этой книги состоит в том, чтобы показать, как лучше использовать F# в обширном стеке технологий, поэтому о контроллерах и моделях будет рассказываться намного больше, чем о представлениях. Язык F# обладает рядом уникальных особенностей, прекрасно подходящих для реализации различных аспектов контроллеров и моделей. С некоторыми из них я познакомлю вас в этом разделе, а в следующих расскажу о более совершенных возможностях.

Чтобы вам было проще, обсуждение контроллеров и моделей будет вестись на примере создания новой страницы в веб-приложении, при этом особое внимание будет уделяться коду, реализующему создание модели и контроллера. Эта страница будет отображать список простое представление списка jQuery Mobile, управляемое и заполняемое новым контроллером и моделью.

Сначала создадим новое представление. Для этого создайте в папке Views новую папку Guitars и добавьте туда новое представление ASP.NET MVC с именем *Index*. Не забудьте снять флажок Use a layout or master page: (Использовать макет или главную страницу) в диалоге мастера создания элемента представления ASP.NET MVC. Теперь можно изменить разметку представления, как показано ниже:

```
@model IEnumerable<FsWeb.Models.Guitar>
<!DOCTYPE html>
<h+ml><head>
   <title>@ViewBag.Title</title>
   <meta name="viewport" content="width=device-width, initial-scale=1" />
   <link rel="stylesheet"
       href= "http://code.jquery.com/mobile/1.0.1/jquery.mobile-1.0.1.min.css"/>
</head>
```
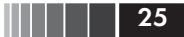

```
<div data-role="page" data-theme="a" id="quitarsPage">
        <div data-role="header">
            <h1>Guitars</h1>
        \langle/div>
        <div data-role="content">
        <ul data-role="listview" data-filter="true" data-inset="true">
             @foreach(var x in Model) {
                  <li><a href="#">@x.Name</a></li>
                \mathbf{I}\langle/ul>
        \langle/div>
    \langle/div>
    <script src="http://code.jquery.com/jquery-1.6.4.min.js">
    \langle/script\rangle<script src= "http://code.jquery.com/mobile/1.0.1/jquery.mobile-1.0.1.min.js">
    \langle/script\rangle<script>
        $(document).delegate("#guitarsPage", 'pageshow', function (event) {
            f('div: iomData(role='content') > ul').listview('refresh');\}:
   </script>
</body>
\langle/html>
```
Примечание. Поскольку представление не является основной целью этого раздела, для простоты я поместил его целиком в один файл с расширением .cshtml. Обычно же код на JavaScript принято помещать в отдельный модуль (и, иногда, использовать дополнительные инструменты, такие как библиотека RequireJS, упрощающие загрузку и управление модулями JavaScript). Кроме того, может потребоваться создать отдельную страницу Layout для использования во всех страницах мобильного интерфейса. Дополнительно, фреймворк ASP.NET MVC 4 поддерживает ряд соглашений, в соответствии с которыми добавляет к именам представлений «. Mobile» или другое окончание, в зависимости от вида устройства. Поближе познакомиться с рекомендуемыми приемами создания представлений можно по адресу: http://www.asp.net/mvc/tutorials.

#### Контроллеры

Чтобы создать простейший контроллер для нового представления, добавьте в проект на F# новый файл с исходным кодом, дайте ему имя GuitarsController.fs и сохраните в нем следующий код:

```
namespace FsWeb.Controllers
open System. Web. Mvc
open FsWeb.Models
[<HandleError>]
type GuitarsController() =
    inherit Controller()
    member this. Index () =
         // Последовательность жестко определена, исключительно в
         // демонстрационных целях.
         // Будет удалена в будущем примере.
          seq { yield Guitar(Name = "Gibson Les Paul")
                yield Guitar(Name = "Martin D-28") }
          I> this. View
```
Выглядит очень похоже на HomeController, за исключением выражения последовательности (sequence expression) и прямого конвейерного оператора (pipe-forward). В этом примере выражение последовательности определяет коллекцию экземпляров модели Guitar для передачи представлению. В будущем примере эти «жестко зашитые» данные мы заменим обращением к хранилищу данных.

Второй интересный момент - использование прямого конвейерного оператора. В этом примере прямой конвейерный оператор используется для передачи последовательности экземпляров Guitar в аргументе модели перегруженному методу View, принимающему единственный аргумент обј.

Примечание. Ключевое слово obj - это псевдоним типа object в языке F#. Подробнее о псевдонимах типов будет рассказываться в главе 2.

### Модели

<u>26</u>

Модели могут быть экземплярами записей или классов. Стандартные записи языка F# отлично подходят для представления данных, доступных только для чтения, и обеспечивают простоту моделей. В версии F# 3.0 появился новый атрибут CLIMutable, превращающий записи языка F# в отличный выбор, когда данные также должны быть доступны для чтения/записи. Подробнее об атрибуте CLIMutable будет рассказываться в главе 4. Ниже приводится пример модели Guitar, сконструированной на основе записи:

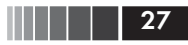

namespace FsWeb. Models

type Guitar =  $\{ Id : Guid; Name : string \}$ 

Примечание. В версиях F#, ниже F# 3.0, записи также можно было использовать для представления изменяемых данных, хотя и с некоторыми сложностями, обусловленными отсутствием у записей конструкторов без параметров. Более удачным решением этой проблемы (до версии F# 3.0) было использование собственного механизма связывания моделей (model binder).

Второй способ определения моделей на языке F# основан на классах. Пример контроллера в предыдущем разделе предполагает, что используется подход на основе класса. Следующий пример демонстрирует, как определить класс модели Guitar (этот класс, как и большая часть примеров в этой книге, был написан с учетом особенностей версии F# 3.0; в версии F# 2.0 синтаксис может несколько отличаться, потому что автоматические свойства (auto-properties) появились только в версии F# 3.0):

```
namespace FsWeb. Models
tyne Guitar() =
    member val Name = "" with get, set
```
В класс модели допускается добавлять любые атрибуты аннотаций данных (Data Annotations). В следующем примере я добавил атрибут Required к свойству Name:

```
open System. ComponentModel. DataAnnotations
type Guitar() =[<Required>] member val Name = "" with get, set
```
Примечание. В данном примере атрибуту Required не передается значение, но такая возможность может пригодиться во многих случаях, где поддерживается возможность изменения из пользовательского интерфейса.

Ниже приводится модель, которая будет использоваться в примере на основе фреймворка Entity Framework, в следующем разделе:

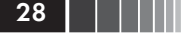

```
namespace FsWeb. Models
open System
open System. ComponentModel. DataAnnotations
type Guitar() =[<Key>] member val Id = Guid.NewGuid() with get, set
    [<Required>] member val Name = "" with get, set
```
## Взаимодействие с базой данных

Если запустить веб-приложение прямо сейчас, вы увидите простую страницу, отображающую список названий гитар. Но в этом мало проку, потому что данные жестко определены в исходном коде. К счастью, в F# имеется несколько средств на выбор, позволяющих обращаться к базам данных для сохранения и извлечения данных.

## **Entity Framework**

Фреймворк Entity Framework (EF) - это, пожалуй, один из наиболее распространенных в ASP.NET MVC инструментов взаимодействий с базами данных SOL Server и его распространение продолжается, особенно теперь, когда ЕГ поддерживает поход «сначала код» (code-first). Шаблон F#/C# ASP.NET MVC 4 уже добавил ссылки на сборки, необходимые для работы с ЕF, поэтому можно сразу приступать к использованию фреймворка и создать класс, наследующий класс DbContext, как показано в следующем примере:

```
namespace FsWeb. Repositories
open System. Data. Entity
open FsWeb.Models
type FsMvcAppEntities() =
    inherit DbContext("FsMvcAppExample")
    do Database.SetInitializer(new CreateDatabaseIfNotExists<FsMvcAppEntities>())
    [<DefaultValue()>] val mutable guitars : IDbSet<Guitar>
    member x. Guitars with get() = x. guitars and set v = x. guitars <- v
```
Взаимодействие с базой данных

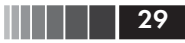

Здесь не происходит ничего особенного. Мы просто использовали некоторые стандартные особенности ЕГ АРІ для определения множества IDbSet гитар, и создали свойство Guitars с методами чтения и записи.

Примечание. Поближе познакомиться с ЕГ АРІ можно по адресу: http:// bit.lv/efcodefirstwalkthrough.

Теперь необходимо добавить класс репозитория, чтобы получить возможность извлекать информацию о гитарах из базы данных.

Примечание. Технически класс репозитория не нужен, но многие считают его удобным, а его применение в приложениях стало стандартной практикой.

Следующий пример содержит определение класса GuitarsRepository:

```
namespace FsWeb. Repositories
type GuitarsRepository() =
    member x.GetAll() =use context = new FsMvCAppEntities()query { for q in context. Guitars do
             select q \}>> Seq.toList
```
Примечание. Если вы вынуждены использовать ЕГ в F# 2.0, синтаксис запроса в примере выше не будет работать (поддержка запросов появилась только в версии F# 3.0). Аналогичную возможность в версии F# 2.0 можно получить, если установить пакет NuGet с именем FSPowerPack. Ling. Community. ОТКОЫТЬ Microsoft. FSharp. Ling. Query и заменить код запроса следующим:

query  $\leq 0$  seq { for g in context. Guitars -> g }  $\infty$  |> Seq. to List

Эта реализация из F# PowerPack использует особенность языка F# с названием «цитируемые выражения» (quoted expressions), позволяющую сгенерировать абстрактное синтаксическое дерево (Abstract Syntax Tree, AST) и обработать его. Цитируемые выражения применяются для самых разных нужд, но чаще всего они используются, чтобы сгенерировать код на F# или других языках.

 $\Pi$ ервое, что делает метод GetAll, - создает экземпляр DbContext. Обратите внимание, что вместо стандартного ключевого слова let здесь